## How to book an appointment in MyAdvisor

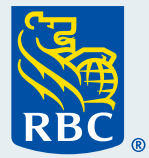

Welcome to our step-by-step guide on how to book an appointment in MyAdvisor® .

**MyAdvisor** 

 **1** To begin, **log in to MyAdvisor** from RBC® Online Banking. For assistance, refer to our "How to log in to MyAdvisor" guide.

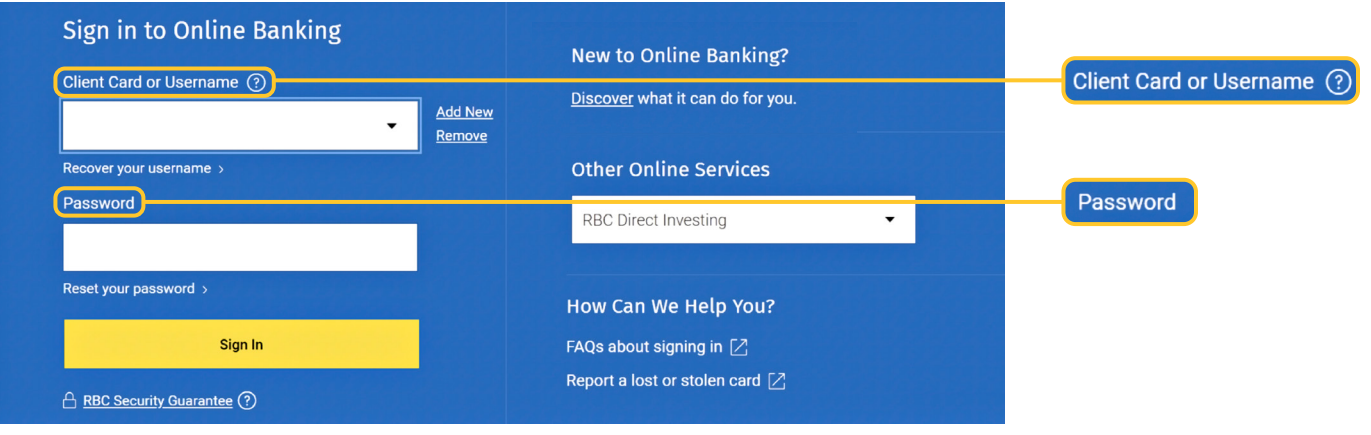

 **2** Once you've logged in, from your MyAdvisor homepage, click **More** at the top of the page.

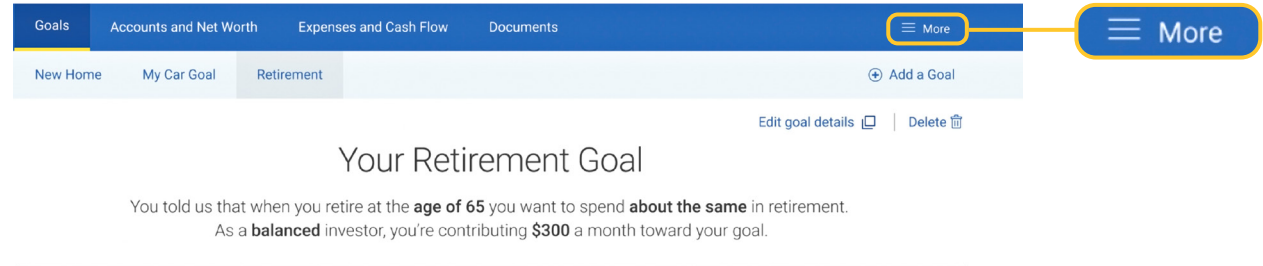

 **3** You will then see a dropdown menu. Click **Book an Appointment** from the menu.

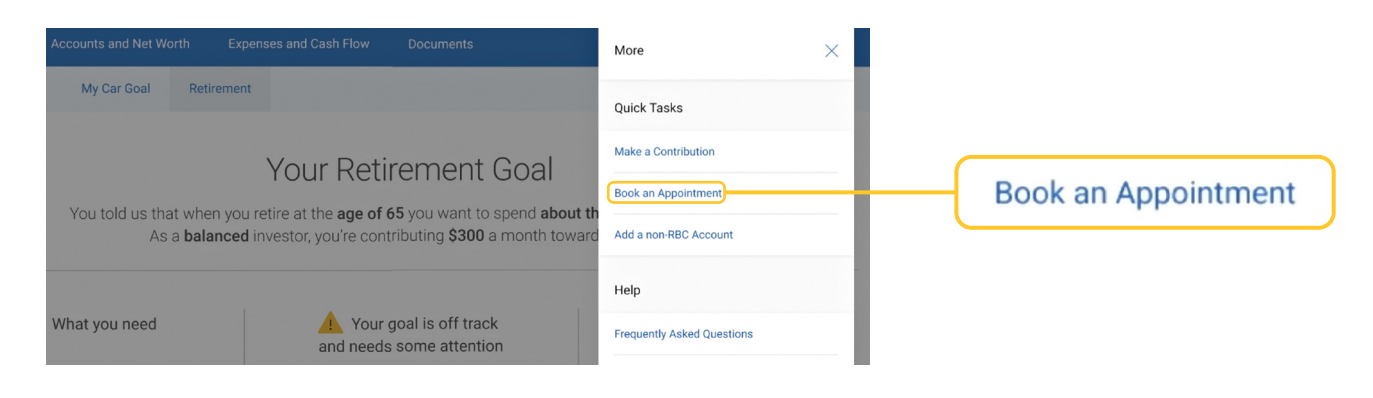

**4** On this page, you will have the ability to see both your upcoming and past appointments. If you have no appointments scheduled, you will be prompted to schedule one. Click **Book an Appointment**.

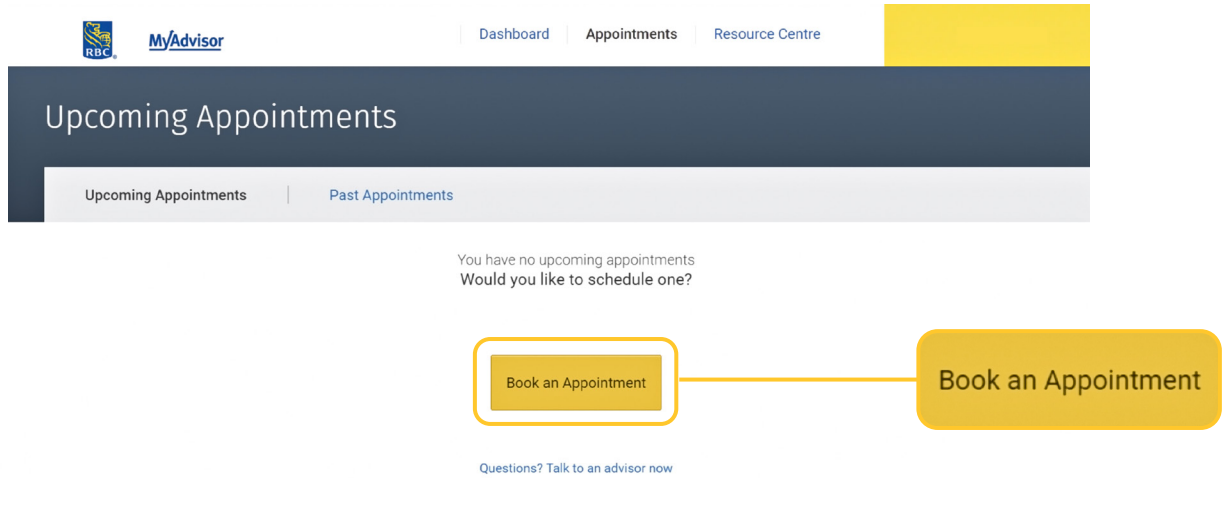

 **5** From here, you will be asked, **What would you like to talk about**? We use these options to help serve you better. Select the one that fits your needs the best.

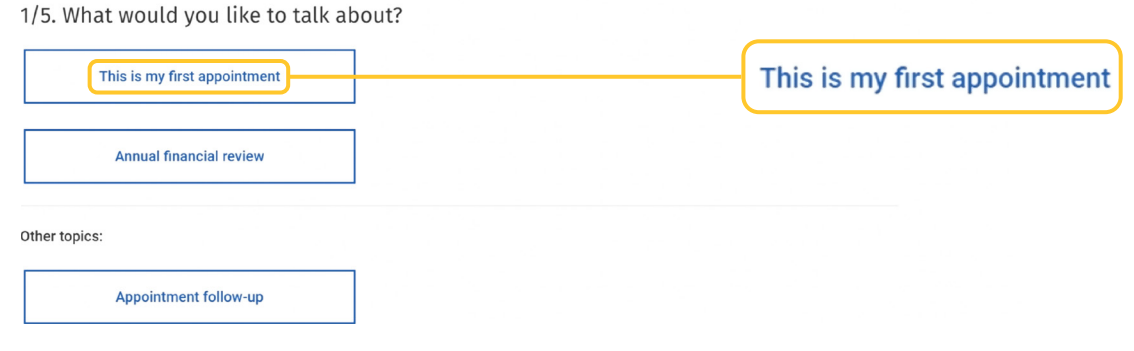

## **6** Next you will be asked, **Who would you like to speak to?** You have three choices: **• Click First available advisor** if you would like to be paired with the first advisor available in your area.

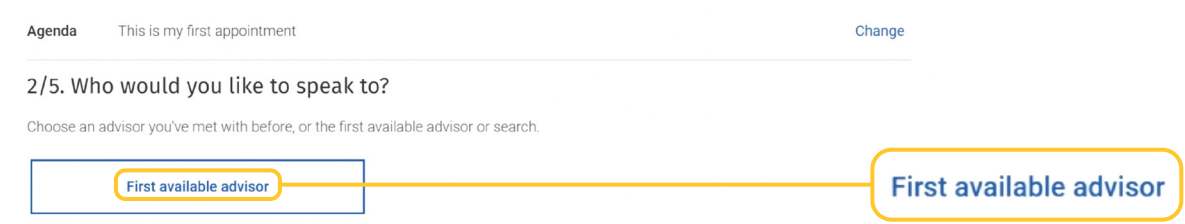

**• Click the Advisor** button if you would like to speak to a specific advisor, then enter the advisor's name.

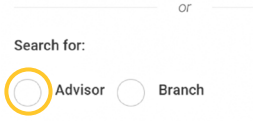

 If you already have an RBC Financial Planner, their name and schedule will automatically appear.

 § Click the **Branch** button and **type in your postal code** if you would like to meet with an advisor near you. A list and map of branches in your area will appear.

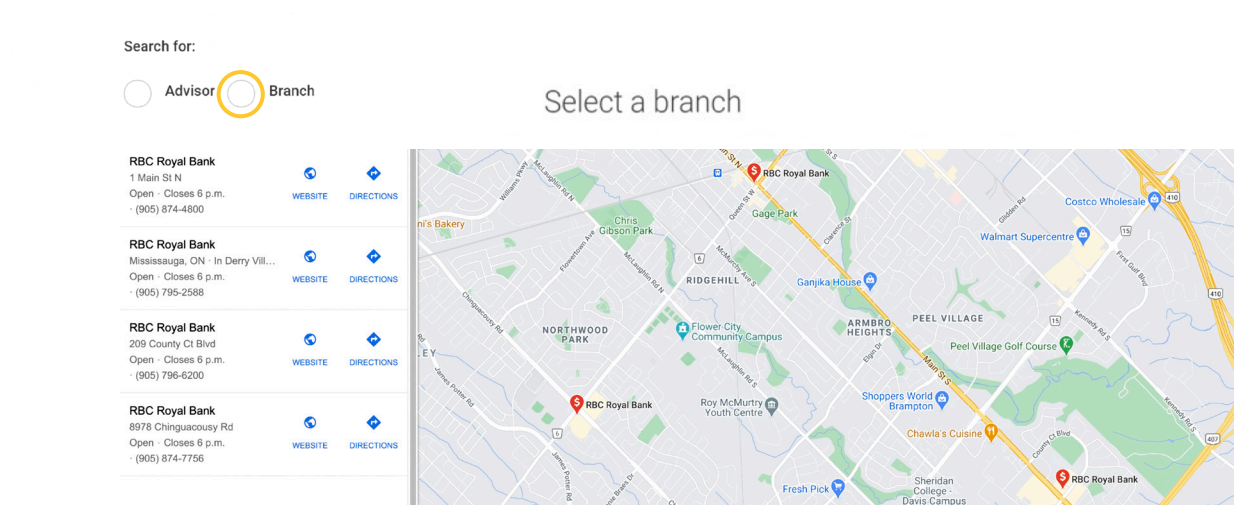

 **7** Once you choose *who* you would like to speak to, you will be asked, **How would you like to speak with your Advisor**? Select **Video conference**, **Phone call** or **Meet at a branch**.

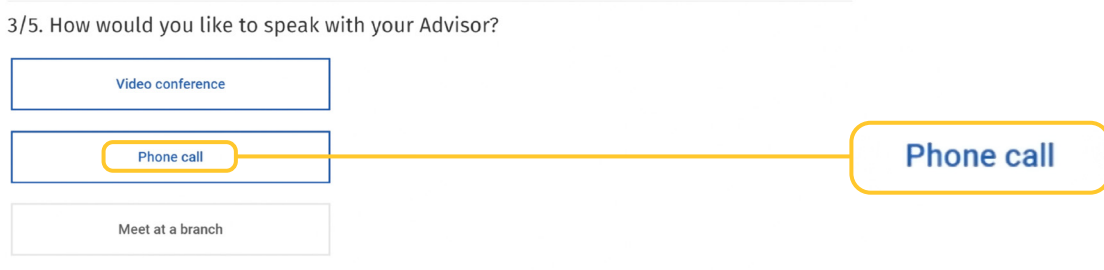

**8** Next, **select your preferred time of day,** morning, afternoon or evening, and a **specific hour** that works best for you.

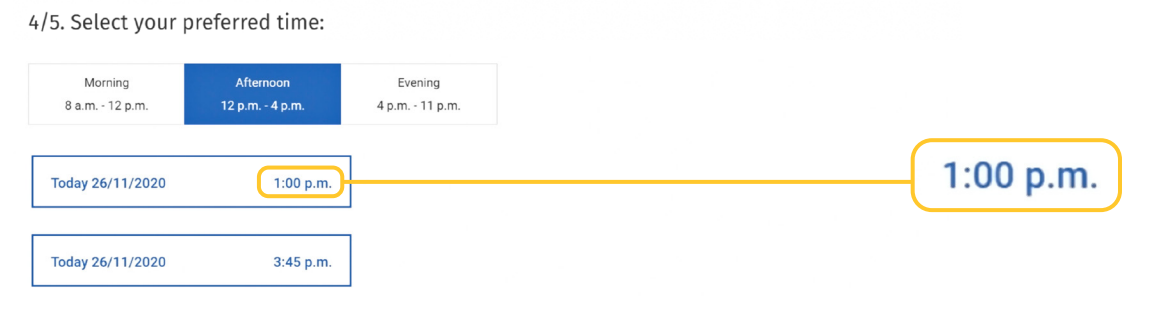

**9** Finally, **enter your phone number**. This is in case your advisor needs to contact you before or after your appointment.

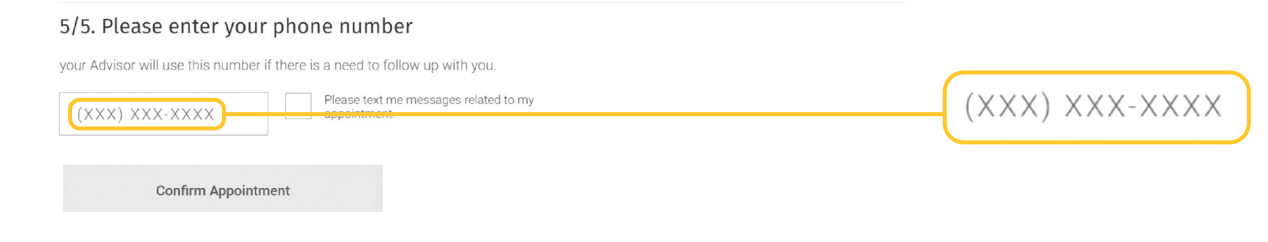

**10** Click **Confirm Appointment**, and you'll be directed to a confirmation page with your appointment details.

You're all set to meet with an advisor for any advice and support you need!

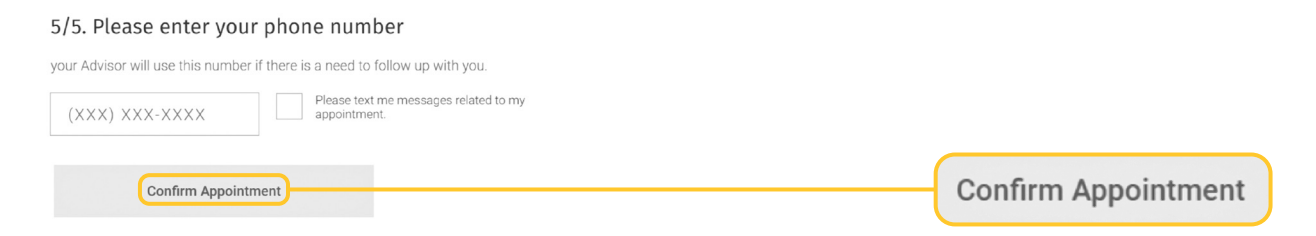

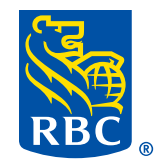